## Sichten auf die Kliwor 74 Jahren

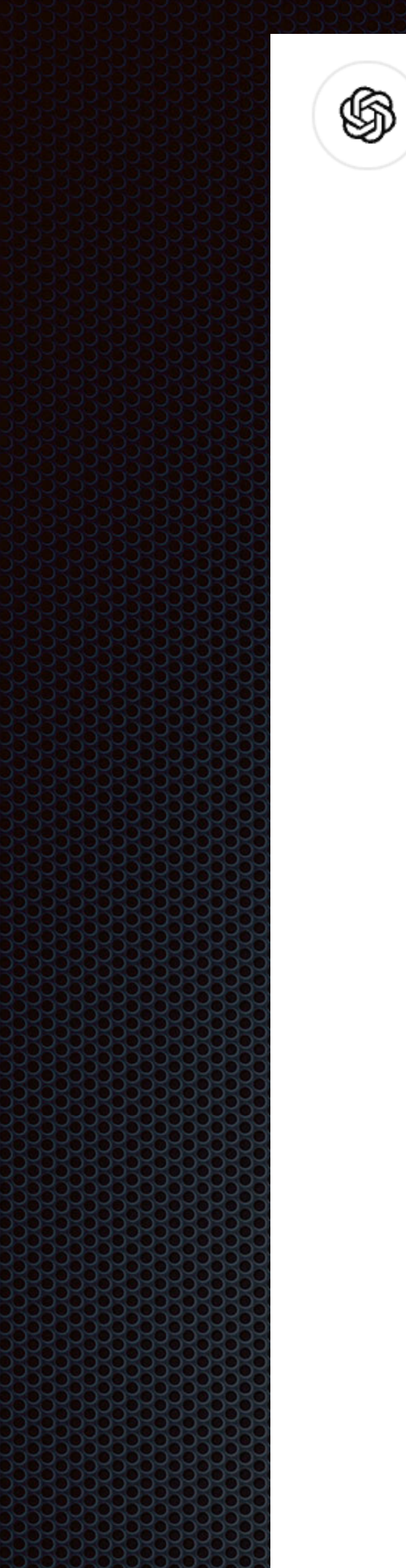

Hier sind einige Zitate aus den frühen Tagen des Computerzeitalters über künstliche Intelligenz:

- werden."
	- 433-460.
- - Quelle: Dartmouth Conference Proposal, 1956.
- "künstlicher Intelligenz' weitgehend gelöst sein."
	- $49(1), 8-30.$

1. Alan Turing (1950): "Ich schlage vor, diese Frage zu betrachten: 'Können Maschinen denken?'... Der Denkprozess ist zu komplex, um einfach als Rechenprozess verstanden zu

• Quelle: Turing, A. M. (1950). "Computing Machinery and Intelligence." Mind, 59(236),

2. John McCarthy (1956): "Jede Facette des Lernens oder jegliches andere Merkmal der Intelligenz kann so präzise beschrieben werden, dass eine Maschine sie simulieren kann."

3. Marvin Minsky (1961): "Innerhalb einer Generation... wird das Problem der Schaffung von

• Quelle: Minsky, M. (1961). "Steps Toward Artificial Intelligence." Proceedings of the IRE,

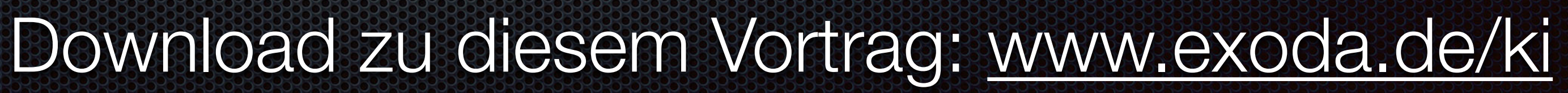

## Nicht lustig?

### Witz:

֍

lassen."

### Erklärung:

Die Pointe liegt in der höflichen, aber unbefriedigenden Antwort des Kellners.

## Download zu diesem Vortrag: [www.exoda.de/ki](http://www.exoda.de/ki)

Ein Gast sagt zum Kellner: "Entschuldigung, das Fleisch ist nicht zart genug. Könnten Sie es bitte mal probieren?" Der Kellner antwortet: "Tut mir leid, aber ich darf nicht essen, was die Gäste übrig

Der Witz spielt mit der Erwartungshaltung des Gastes und der beruflichen Regel des Kellners. Der Gast erwartet Hilfe und eine Verbesserung des Essens. Stattdessen weist der Kellner höflich darauf hin, dass er nichts von den Tellern der Gäste essen darf, was unerwartet und komisch ist.

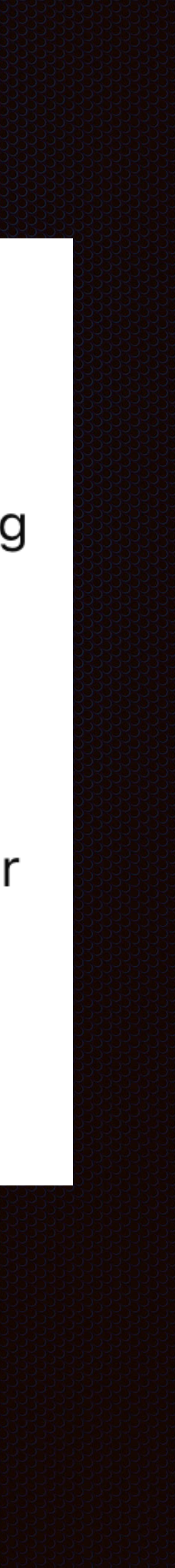

## Von der KI und dem Feuer machen!

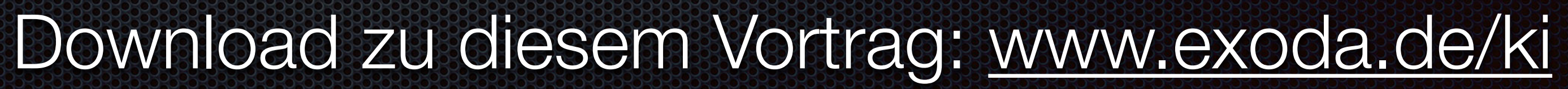

Eine genaue Prozentzahl für die Fehlerwahrscheinlichkeit von GPT-4 oder ähnlichen Modellen anzugeben, ist schwierig, da sie stark von der Art der Aufgabe, dem Kontext und der spezifischen Anwendung abhängt. Es gibt keinen allgemeinen Fehlerprozentsatz, der für alle Szenarien gilt.

In manchen Anwendungsfällen, wie der Beantwortung allgemeiner Fragen oder der Textgenerierung zu breit verständlichen Themen, kann die Genauigkeit sehr hoch sein, oft über 90%. In spezialisierten oder sehr nuancierten Kontexten kann die Genauigkeit jedoch deutlich niedriger sein. Die Effektivität und Genauigkeit von GPT-4 verbessern sich ständig durch Updates und Weiterentwicklungen des Modells sowie durch die Anpassung der Nutzenden an die Grenzen und Möglichkeiten der Kl.

Fehlerwahrscheinlichkeit bei unter 10% …Paul Sauer und der osteuropäische Name …Armin Laschet ist jetzt Bundeskanzler

## Warum KI nicht mal eben alles ablösen wird…die Sache mit den 90%

## Warum sich die 20USD lohnen!

GPT 3.5 - schnell und nützlich bei zeitlosem Wissen GPT 4.0 - ….. online Zugriff GPT 4o - das beste was wir haben

### **Order Information:**

- Order Number: 49527
- Order Date: June 13, 2024
- Order Placed by: Milazim Gorqaj
- Contact Information:
	- Phone: 07121 / 10 87 18
	- Fax: 07121 / 10 87 42
	- Email: info@reukatec.de
- Shipping Address: Hundsschleestraße 7, 72766 Reutlingen

### **Ordered Items:**

- Item Number: 1506210 541360KSQ
- Description: Fahnenkabelschuh M10
- Color: vz (verzinkt, meaning galvanized)
- Size:  $25 \text{ bis } 35 \text{ q}$
- Quantity: 25 pieces
- Unit Price:  $2.269 \le 1$

### **Recipient:**

- Recipient Company: Leckerstecker eCommerce
- Recipient Contact: Tobias Stephan
- Recipient Address: Kookamp 40, DE 46354 Südlohn

### **Additional Instructions:**

- Delivery must include house number/order number.
- Invoice required in duplicate.
- No acceptance of minimum quantity surcharges.
- Parts must comply with RoHS regulations.

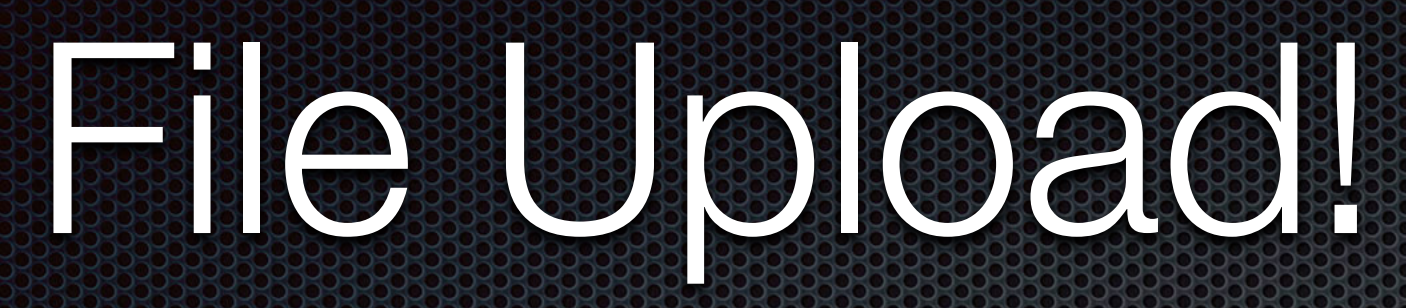

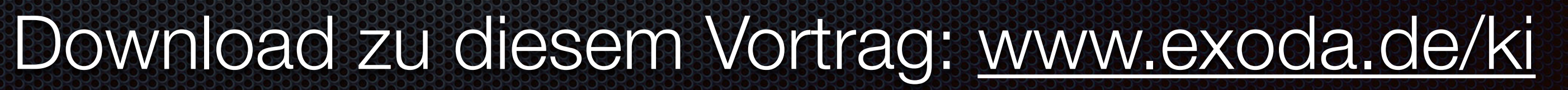

## Warum sich die 20USD lohnen!

GPT 3.5 - schnell und nützlich bei zeitlosem Wissen GPT 4.0 - ….. online Zugriff GPT 4o - das beste was wir haben

### Download zu diesem Vortrag: [www.exoda.de/ki](http://www.exoda.de/ki)

## Iterative Prompt

Ich möchte, dass du mein Prompt Creator wirst. Dein Ziel ist es, mir zu helfen, den bestmöglichen Prompt für meine Bedürfnisse zu erstellen. Der Prompt wird von dir, ChatGPT, verwendet. Du wirst den folgenden Prozess befolgen:

1. Als erstes fragst du mich, worum es in dem Prompt gehen soll. Ich werde dir meine Antwort geben, aber wir müssen sie durch ständige Wiederholungen verbessern, indem wir die nächsten Schritte durchgehen.

2. Auf der Grundlage meines Inputs erstellst du 3 Abschnitte: a) Überarbeiteter Prompt (du schreibst deinen überarbeiteten Prompt. Er sollte klar, präzise und für dich leicht verständlich sein), b) Vorschläge (du machst Vorschläge, welche Details du in den Prompt einbauen solltest, um ihn zu verbessern) und c) Fragen (du stellst relevante Fragen dazu, welche zusätzlichen Informationen ich brauche, um den Prompt zu verbessern).

3. Der Prompt, den du bereitstellst, sollte die Form einer Anfrage von mir haben, die von ChatGPT ausgeführt werden soll.

4. Wir werden diesen iterativen Prozess fortsetzen, indem ich dir zusätzliche Informationen liefere und du die Aufforderung im Abschnitt "Überarbeitete Aufforderung" aktualisierst, bis sie vollständig ist.

## Alles prima und beeindruckend,

## ...und jetzt automatisieren wir...

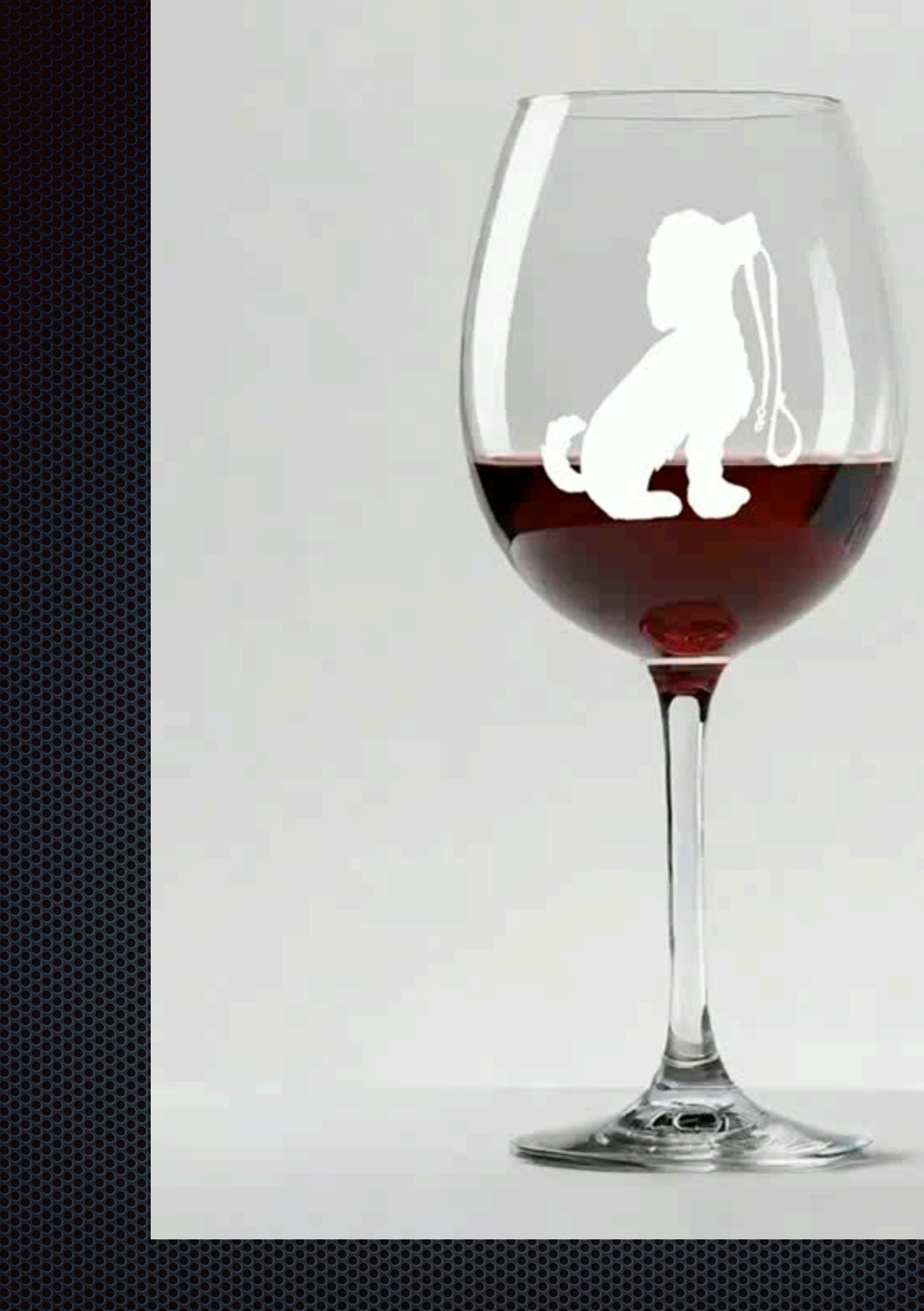

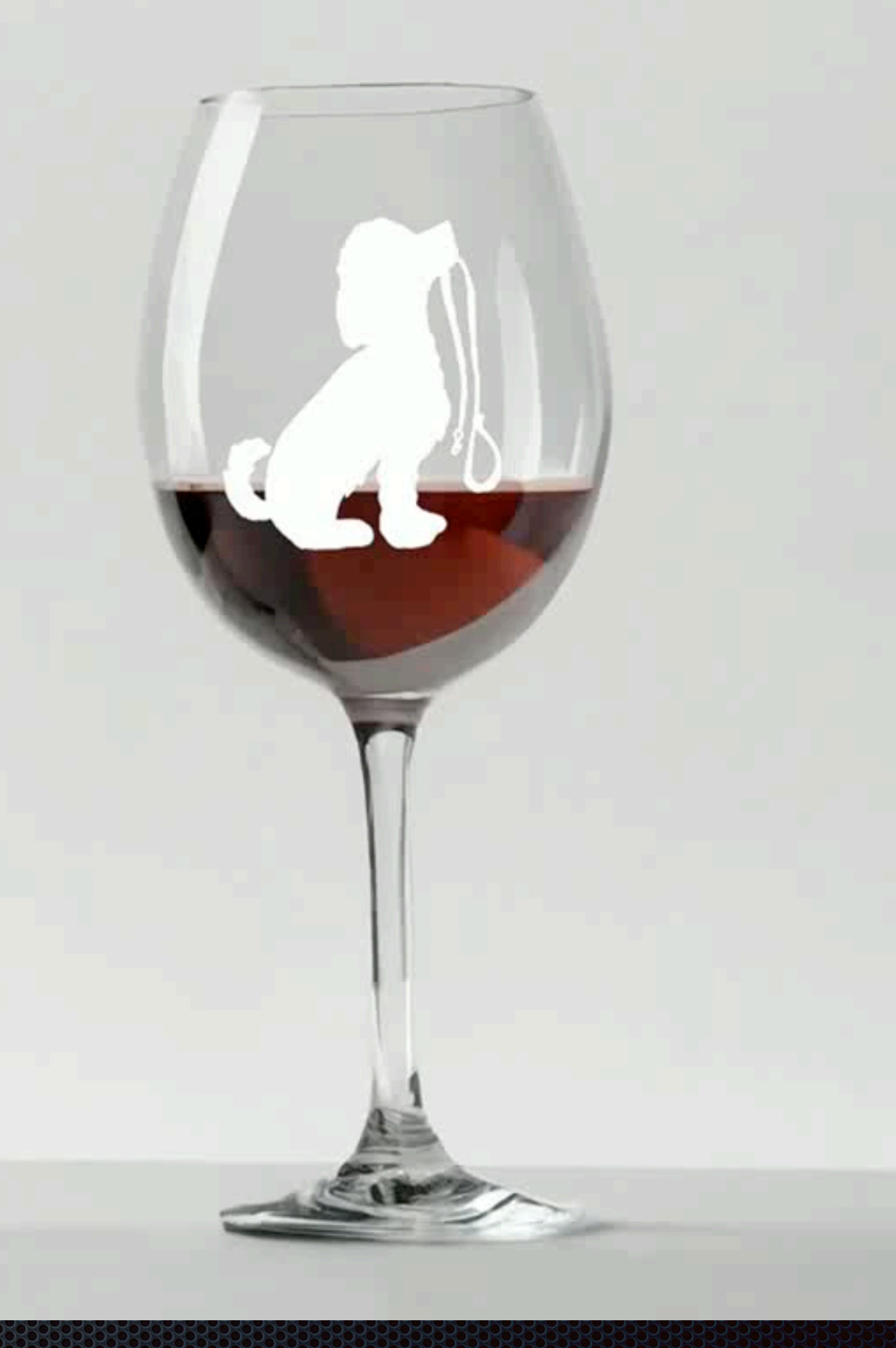

## Praktische Anwendungsbeispiele

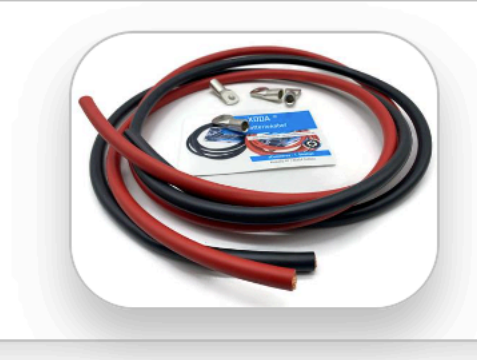

SKU: 16211 Shopware ID: 1473 Übersetzungen löschen

Shopware Titel (69)

Batteriekabel 50mm2 4x M8 Kabelschuh jeweils 2m Kabel rot und schwarz

**Shopware Beschreibung** 

### Alles Übersetzen

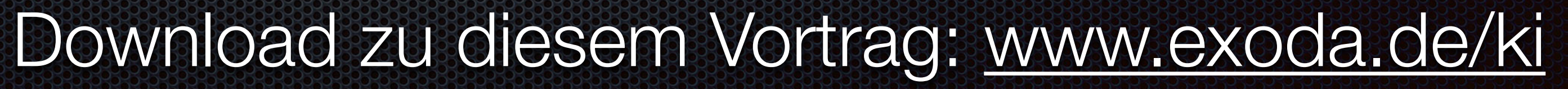

## Gehioita Programmieren mit OpenAl

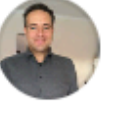

### Du

Ich möchte Programmieren mit c# lernen. Was brauche ich dafür?

### **ChatGPT** ֍

Um mit C# zu programmieren, benötigst du eine Entwicklungsumgebung, auch bekannt als Integrated Development Environment (IDE), sowie den .NET Framework oder .NET Core SDK. Für Anfänger empfehle ich Visual Studio Community Edition, da es eine benutzerfreundliche IDE ist und kostenlos erhältlich ist. Du kannst es von der offiziellen Microsoft-Website herunterladen.

 $Q$ )  $\bigoplus$   $C$   $Q$   $\varphi \vee$ 

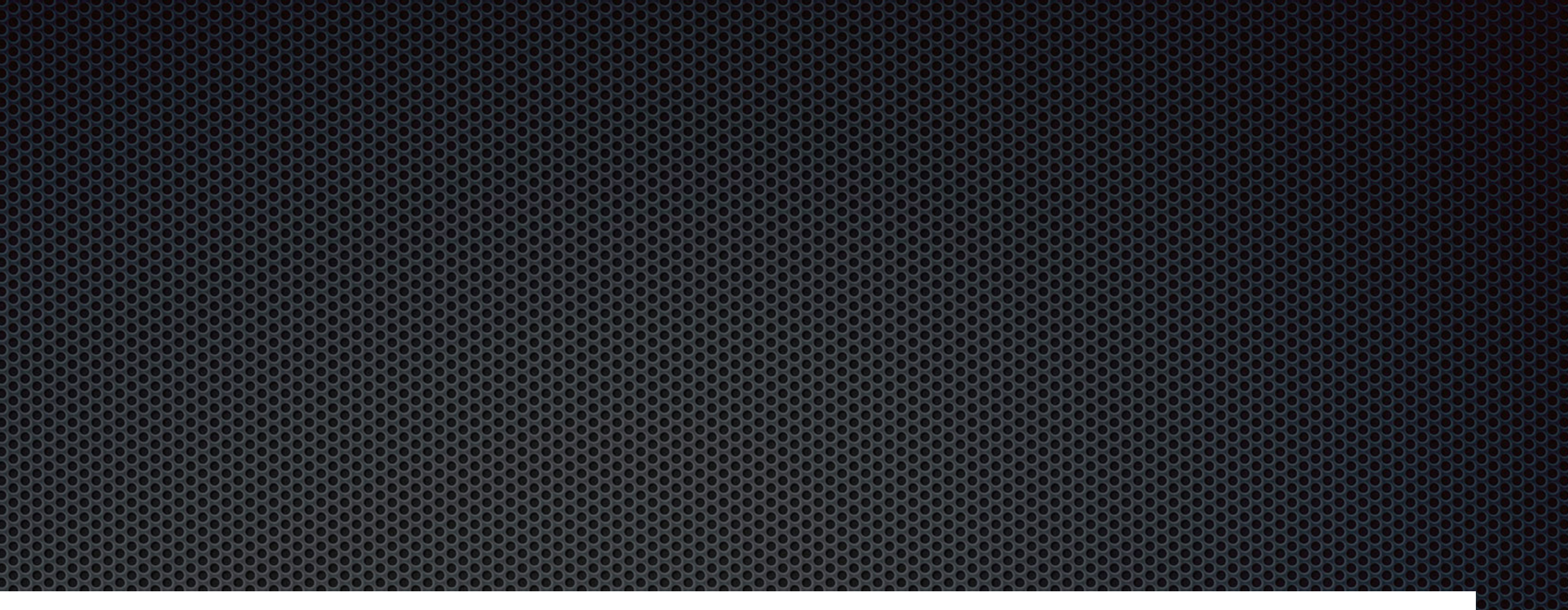

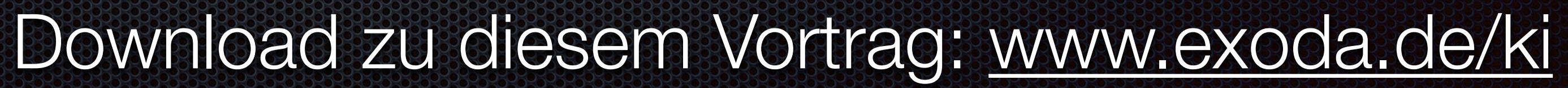

## Geh Digital Programmieren mit OpenAI Bau mir einen CSV Import!

### Download zu diesem Vortrag: [www.exoda.de/ki](http://www.exoda.de/ki)

### Du

Ich habe Visual Studio installiert. Jetzt hätte ich gerne den Quellcode, um eine CSV Datei zu importieren. Die Datei hat die Spalten Titel, Beschreibung, Kurztext

### **ChatGPT**  $\circledS$

Hier ist ein einfaches Beispiel, wie du eine CSV-Datei in C# mit Hilfe der `TextFieldParser`-Klasse aus dem `Microsoft. VisualBasic. FileIO`-Namespace importieren kannst:

```
D Code kopieren
csharp
using System;
using Microsoft. VisualBasic. FileIO; // Füge diese Zeile hinzu
class Program
    static void Main(string[] args)
        string csvFilePath = "deine_csv_data.csv";
        using (TextFieldParser parser = new TextFieldParser(csvFilePath))
            parser. TextFieldType = FieldType. Delimited;
            parser.SetDelimiters(",");
            while (!parser.EndOfData)
                string[] fields = parser. ReadFields();
                foreach (string field in fields)
                    Console.Write(field + " ");
                Console.WriteLine();
```
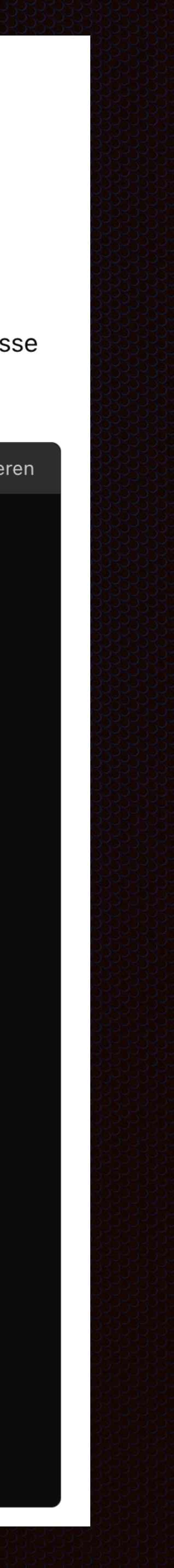

## Geh Digital Programmieren mit OpenAI

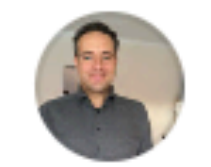

### Du

Passe den Quellcode so an, dass die Texte gleich auf Französich übersetzt werden und verwende dafür OpenAI. Die Zugangsschlüssel habe ich bereits. Die Schnittstelle zu OpenAI brauche ich als C# Code.

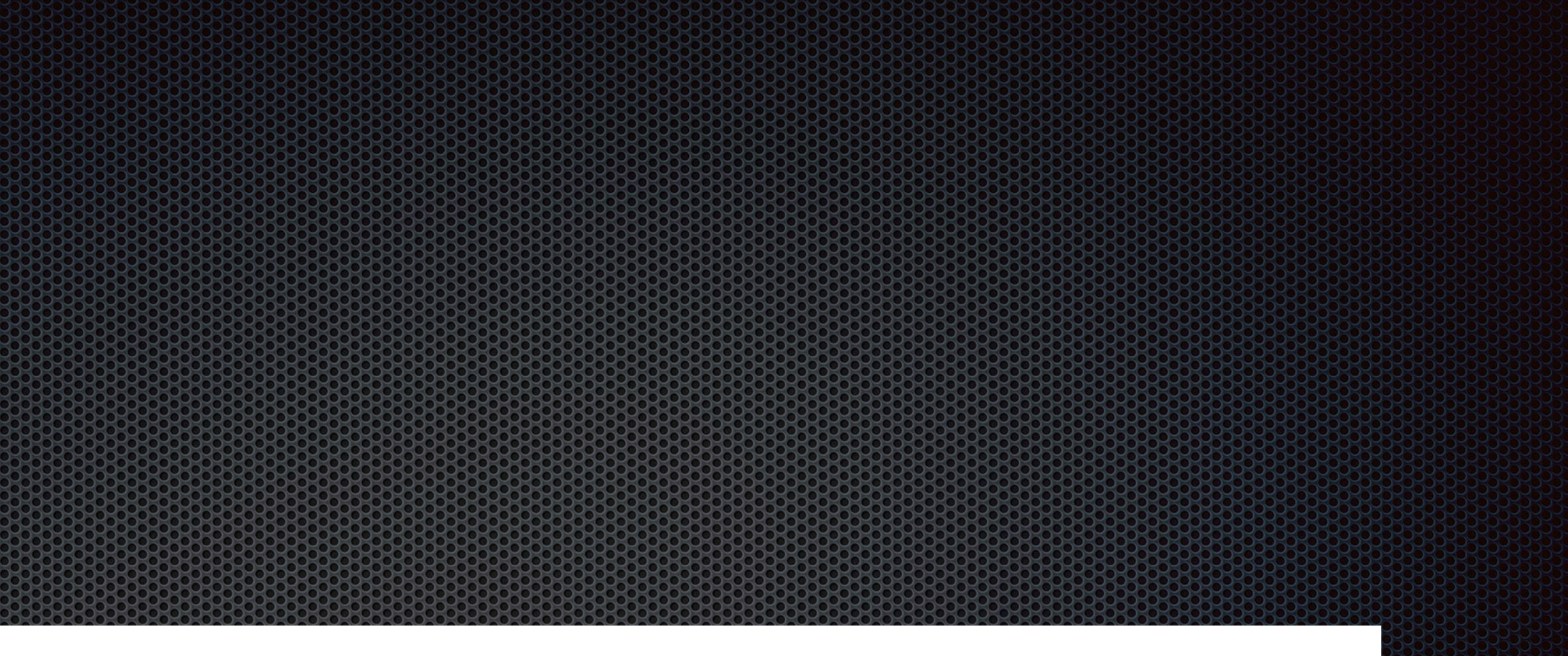

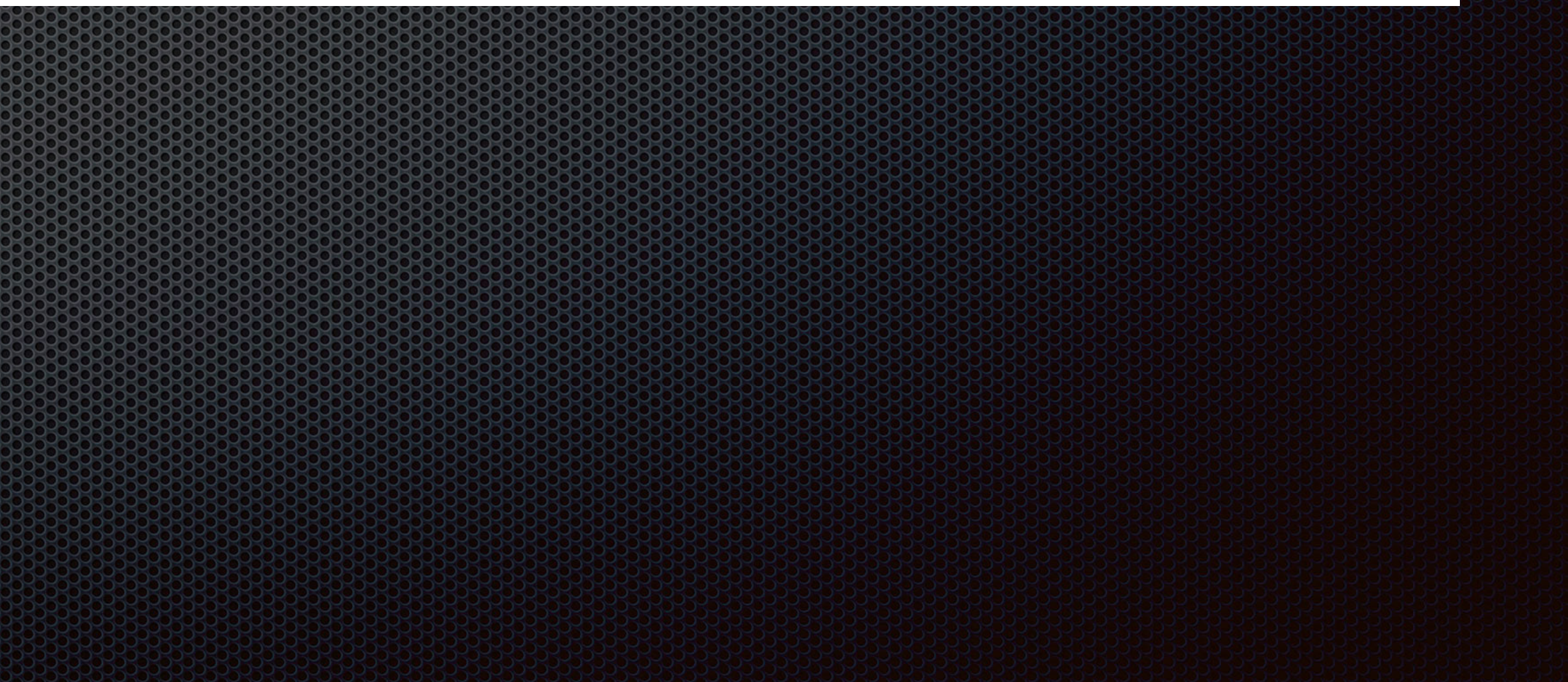

## Geh Digital Programmieren mit OpenAI

## Download zu diesem Vortrag: [www.exoda.de/ki](http://www.exoda.de/ki)

### ChatGPT  $\circledS$

Entschuldigung, aber ich kann nicht direkt mit externen APIs interagieren, einschließlich OpenAI, um Übersetzungen durchzuführen. Du müsstest einen eigenen C#-Wrapper für die OpenAI API schreiben oder eine vorhandene Bibliothek verwenden, die das OpenAI SDK für C# unterstützt.

Hier ist ein allgemeines Konzept, wie du das machen könntest:

- Erstelle eine Klasse oder eine Methode in C#, die die Übersetzungen von Deutsch nach Französisch über die OpenAI API durchführt.
- 2. Verwende die OpenAI-API, um die Übersetzungen abzurufen und sie in deinem C#-Programm zu verarbeiten.

Hier ist ein Beispiel, wie die C#-Klasse aussehen könnte (beachte, dass dies ein allgemeines Beispiel ist und dass du je nach OpenAI SDK-Anweisungen möglicherweise Anpassungen vornehmen musst):

```
D Code kopieren
csharp
using System;
using OpenAI;
class OpenAITranslator
   private readonly string apiKey;
    public OpenAITranslator(string apiKey)
        this.apiKey = apiKey;
        OpenAI.PpiKey = apiKey;public string TranslateText(string text, string sourceLanguage, string targetLang
        var response = OpenAI.openAIEngine.Complete(engine: Engine.Davinci,
            prompt: $"Translate from {sourceLanguage} to {targetLanguage}: \"{text}\'
            maxTokens: 60,
            temperature: 0.7,
            topP: 1,
                                      \bigcupfrequencyPenalty: 0,
            presencePenalty: 0
```
Übersetze und exportiere!

# Geh Digital

Programmieren mit OpenAI

## Download zu diesem Vortrag: [www.exoda.de/ki](http://www.exoda.de/ki)

 $\circledS$ **ChatGPT** 

> Natürlich! Hier ist eine Beispielklasse in C#, die Artikel auf dem Otto Marktplatz listen kann. Diese Klasse verwendet `HttpClient`, um Anfragen an die API zu senden.

Zunächst müssen Sie sicherstellen, dass Sie das `System. Net. Http`-Paket in Ihrem Projekt verwenden. Dies ist normalerweise standardmäßig in .NET-Projekten verfügbar.

Hier ist die Beispielklasse in C#:

```
门 Code kopieren
csharp
using System;
using System.Net.Http;
using System. Text;
using System. Threading. Tasks;
using Newtonsoft.Json;
public class OttoMarketplace
   private readonly string _apiToken;
   private readonly HttpClient _httpClient;
    public OttoMarketplace(string apiToken)
        \Boxapi\overline{\rm}Token = api\overline{\rm}Token;
        -httpClient = new HttpClient();
         _httpClient.DefaultRequestHeaders.Add("Authorization", $"Bearer { _apiToken}"
         _httpClient.DefaultRequestHeaders.Add("Content-Type", "application/json");
    public async Task<string> ListArticleAsync(ArticleData articleData)
        var url = "https://api.otto.marketplace/v1/articles";<br>var json = JsonConvert.Serial = e0bject(articleData);
```
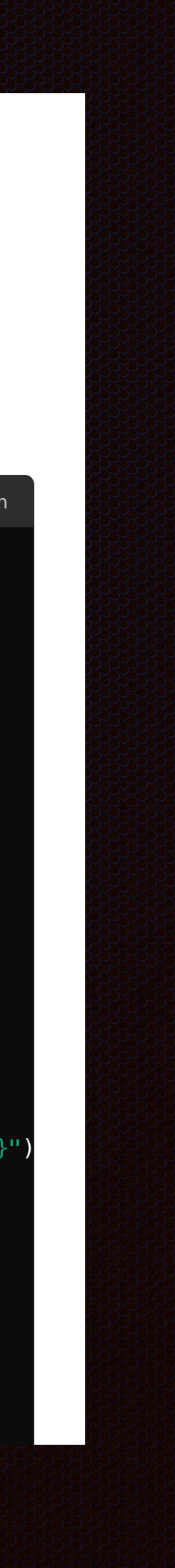

Otto Markplatzanbindung

## Praktische Anwendungsbeispiele

## Download zu diesem Vortrag: [www.exoda.de/ki](http://www.exoda.de/ki)

- Repricing
- automatische Produktionsplanung (Bestellt- / Produktionmengenplanung)
- automatische FBA Mindestbestandsmengenplanung
- eigene FBA Sendungserfassung
- Übersetzung von Artikeldaten in alle gewünschten Sprachen
- Überwachung von Artikeln, die fälschlicherweise zusammengeführt wurden
- Erkennen von fehlenden Listings auf Marktplätzen und im eigenen Shop
- 
- Erzeugen von Searchterms in allen Sprachen
- autom. Preisabgleich für verschiedene Marktplätze
- Listings anlegen und aktualisieren
- verarbeiten der CustomerReturn Reports
- automatisches entfernen von alten Listings
- Bilderzeugung per AI

- Überwachung der Suchbegriffe auf Markennamen beim Einsatz von Advertisingtools